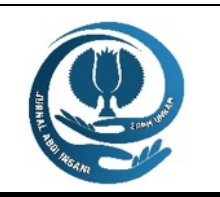

*students, AI, IoT*

# JURNAL ABDI INSANI

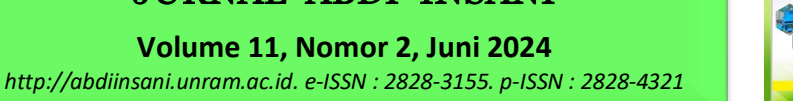

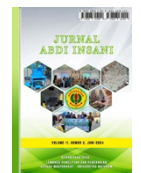

# **PENGABDIAN MASYARAKAT UNTUK PEMBELAJARAN CODING ARTIFICIAL INTELLIGENCE KEPADA SISWA SMP KRISTEN WONOSOBO**

*Community service for learning artificial intelligence coding To wonosobo christian middle school students*

## **Suryasatriya Trihandaru, Hanna Arini Parhusip\* , Johanes Dian Kurniawan, 4 Bambang Susanto, Adi Setiawan, Didit Budi Nugroho**

Magister Sains Data, Fakultas Sains dan Matematika Universitas Ktisten Satya Wacana

*Jl. Diponegoro 52-60 Salatiga 50711, Jawa Tengah*

\* Alamat Korespondensi: hanna.parhusip@uksw.edu

*(Tanggal Submission: 11 April 2024, Tanggal Accepted : 24 Mei 2024)*

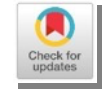

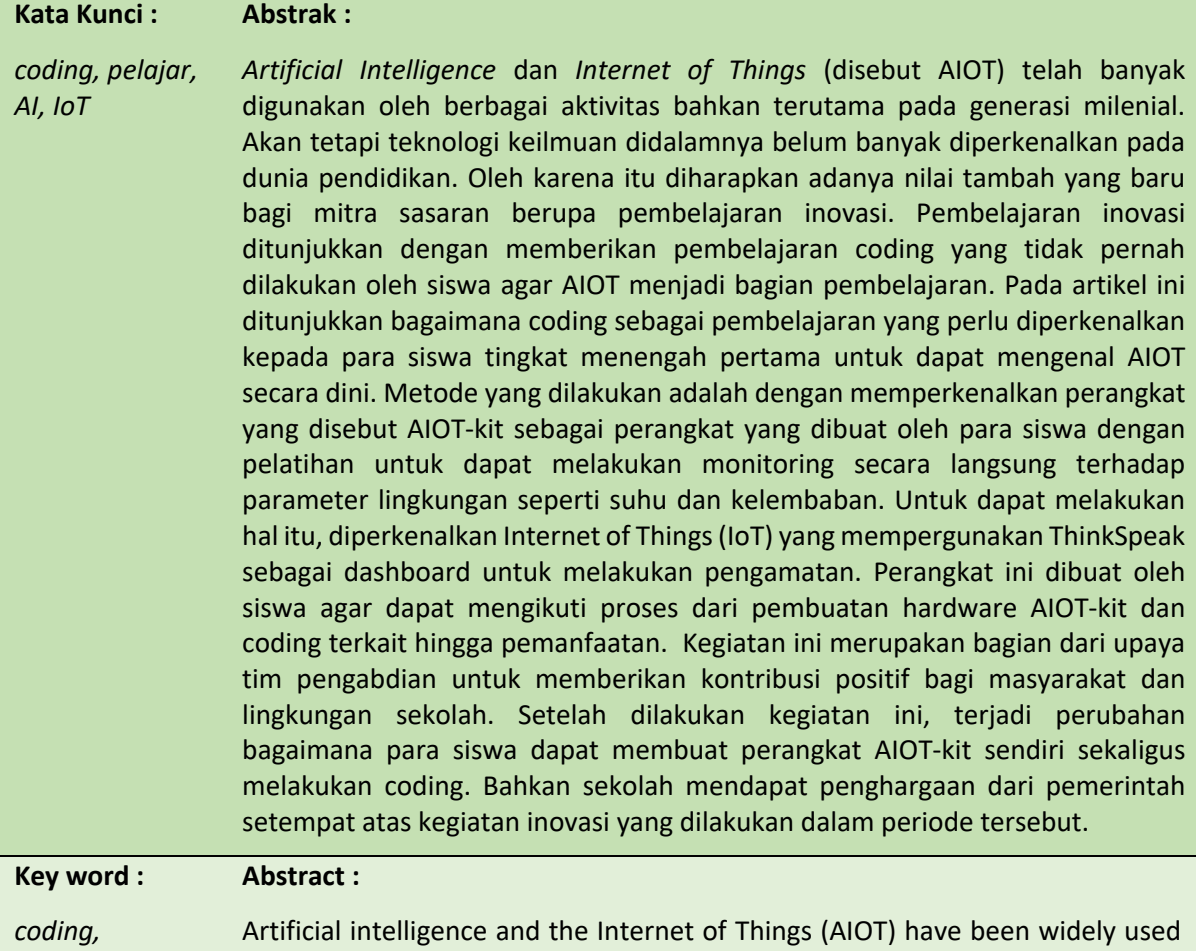

by various activities, especially in the millennial generation. However, scientific

technology has not been widely introduced in education. Additionally, schools experience a decline in student enrollment every year, so it is necessary to carry out innovative learning actions that can be introduced to the community through students. Innovation learning is demonstrated by providing coding lessons that students have never done before so that AIOT becomes part of the learning. Therefore, coding as a learning method is introduced to junior students so they can get to know AIOT early. The method used is making a device called AIOT-kit with training to be able to directly monitor environmental parameters such as temperature and humidity. The Internet of Things was introduced, which uses ThinkSpeak as a dashboard for making observations. This device was made by students so that they could follow the process from making the AIOT-kit hardware and related coding to utilization. It is shown that AIOT-kit is not yet known to students, including how to code in it. AIOT is an urgent need to access developing related technology. This activity is part of the service team's efforts to make a positive contribution to the community and school environment. After carrying out this activity, there was a change in how students could make their own AIOT-kit devices while also coding. The school even received an award from the local government for the innovation activities carried out during that period.

Panduan sitasi / citation guidance (APPA  $7<sup>th</sup>$  edition) :

Trihandaru, S., Parhusip, H. A., Kurniawan, J. D., Susanto, B., Setiawan, A., & Nugroho, D. B. (2024). Pengabdian Masyarakat Untuk Pembelajaran Coding Artificial Intelligence Kepada Siswa Smp Kristen Wonosobo. *Jurnal Abdi Insani, 11(2), 1671-1683*. https://doi.org/10.29303/abdiinsani.v11i2.1536

#### **PENDAHULUAN**

Pemanfaatan Kecerdasan Buatan (*Artificial Intelligence*) dewasa ini dibutuhkan pada berbagai sektor termasuk pada sektor pendidikan dan pengajaran (Xue & Wang, 2023) (Kamruzzaman *et al.,*  2023) . Oleh karena itu pengenalan teknik-teknik mendasar dalam coding, matematika dan statistika perlu juga untuk dapat dipelajari dengan memberikan ketrampilan yang memberikan penyadaran kepada siswa untuk dapat menyadari keterkaitan antara coding, matematika dan statistika untuk dapat menggunakan teknologi AI bahkan menggembangkannya (Laurent *et al.,* 2022) (Mohamed *et al*., 2023).

Pembelajaran inovatif dengan digital diperlukan dalam meningkatkan kemampuan siswa dan guru saat ini sebagai pembelajaran abad 21 (Ilomäki & Lakkala, 2018) (Darayseh, 2023) yang meliputi pembelajaran matematika dan sains. Demikian pula, coding sekarang menjadi bagian penting dalam melakukan kegiatan pembelajaran di sekolah di mana coding menyenangkan bagi siswa (Tisza & Panos, 2021) (Schnieder & Williams, 2023) . Selain itu, perkembangan kecerdasan buatan juga perlu diperkenalkan sebagai inovasi baru dalam pendidikan baik untuk siswa maupun guru (Guan *et al*., 2020) . Oleh karena itu, pengenalan teknik dasar dalam coding, matematika dan statistika juga perlu dipelajari .Demikian pula, salah satu teknologi utama terkait penggunaan Internet of Things (IoT) sebagai alat cerdas (Fernández *et al*., 2018) yang juga telah dievaluasi manfaatnya dalam pendidikan terutama selama masa COVID-19 di Bangladesh (Sultana & Tamanna, 2020) . Demikian pula cara mengolah data yang diperoleh akan menjadi proses pembelajaran penelitian sebagai proses afeksi siswa (Andrà *et al.,* 2023) .

Namun, pengenalan *Artificial Intelligence* dan *Internet of Things* yang terhubung dengan materi yang dipelajari seperti matematika dan statistik tidak mudah bagi siswa dan guru yang belum pernah mengintegrasikan hal-hal itu (Drijvers *et* al., 2017) (Mechelen *et al*., 2013) . Demikian pula bagaimana hal itu dapat dilakukan, tentu akan sangat sulit dipahami jika tidak ada produk langsung yang dapat dimengerti pada level siswa. Oleh karena itu pada artikel ini akan ditunjukkan bagaimana teknologi terkait AI dan IoT dibuat dalam suatu perangkat yang dapat menjadi contoh bagi pelajar

untuk dapat menghubungkan antara ilmu yang dipelajari seperti matematika dan statistika dengan teknologi terkini yaitu AI dan IoT. Produk yang dibuat disebut AIOT-kit. Membuat produk IoT adalah tindakan menghubungkan objek fisik apa pun ke Internet atau jaringan lokal untuk mengumpulkan dan berbagi data dan melakukan beberapa tindakan fisik sesuai dengan data yang tersedia. Demikian pula, dengan menghubungkan kecerdasan buatan atau *artificial intelligence* dalam pengambilan keputusan maka peralatan yang dibuat menjadi lebih relevan dengan kebutuhan. AIOT-kit dibuat dengan sangat sederhana sehingga baik nilai barang dan cara membuatnya dapat dilakukan secara mandiri baik siswa dan guru. Dengan memberikan inovasi dalam pembelajaran dalam pengenalan coding untuk pelajaran matematika, maka diharapkan sekolah mendapatkan nilai tambah yang dapat diapresiasi oleh masyarakat.

## **METODE KEGIATAN**

#### **Langkah dalam pengenalan matematika dan coding**

Pada tanggal 4 Agustus 2023, kegiatan pengabdian masyarakat dilaksanakan dengan memberikan pelatihan matematika dasar untuk dapat memahami output yang nantinya akan diberikan oleh AIOT-kit pada dashboard. Kegiatan ini diberikan dalam bahasa Inggris sehingga memberikan nilai tambah bagi siswa untuk juga belajar matematika dan bahasa Inggris secara bersama-sama. Aktivitas ditampilkan di youtube : https://www.youtube.com/watch?v= I5NMxrGnfU.

#### **Langkah dalam membangun produk AIOT-kit**

AIOT-kit adalah perangkat berbasis AI dan IoT. Prototipe IoT terdiri dari antar muka pengguna, perangkat keras termasuk: sensor, aktuator dan prosesor, perangkat lunak backend dan konektivitas. Aplikasi ponsel cerdas atau antarmuka web dapat berfungsi sebagai pengguna antarmuka. Sebuah sensor dapat mengukur fenomena fisik dan mengubahnya menjadi sinyal listrik. Aktuator mengambil arus listrik masukan dan mengubahnya menjadi tindakan fisik. Unit prosesor sistem IoT umumnya mikrokontroler (MCU) yang bertanggung jawab untuk memproses data dan menjalankan tumpukan perangkat lunak yang dihubungkan ke perangkat nirkabel untuk konektivitas. Melalui konektivitas, perangkat kerasnya terhubung dengan backend, dan backend dengan antarmuka pengguna. Perangkat lunak backend mengimplementasikan logika dan basis data penyimpanan. Unit mikrokontroler IoT (MCU) atau papan pengembangan adalah solusi prototyping yang menampilkan prosesor berdaya rendah yang mendukung berbagai lingkungan pemrograman, mengumpulkan data sensor menggunakan firmware dan mentransfernya ke server lokal atau berbasis cloud. Fitur utama kit Pengembangan IoT adalah  konektivitas USB, ekosistem aksesori perangkat keras, header yang mendukung papan tempat memotong roti, RGB status LED, antena terpasang dan biaya terjangkau.

NodeMCU adalah firmware berbasis LUA open source yang dikembangkan untuk Espressif's Chip wifi ESP8266. Firmware NodeMCU dilengkapi dengan papan/kit pengembangan ESP8266. Sejumlah besar penelitian dilakukan dengan menggunakan NodeNCU (Darko et al., 2023) .

#### **Peralatan dan Bahan**

Peralatan dan bahan yang digunakan untuk membuat AIOT-kit ditunjukkan pada Gambar 1 dimana peralatan dan bahan tersebut dapat diperoleh dengan mudah melalui pembelian online atau pada tempat penjualan elektronik terdekat. Salah satu bahan utama adalah ESP8266.

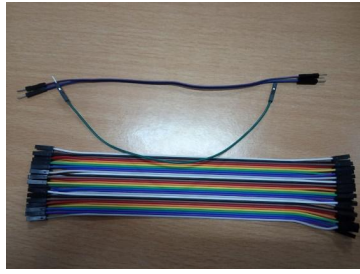

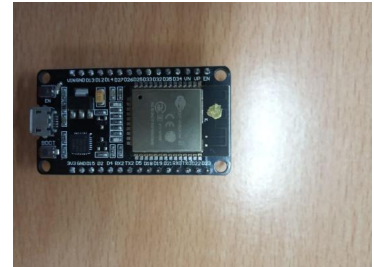

Kabel Jumper NodeMCU ESP8266 Gambar 1. Peralatan dan bahan utama dalam pembuatan rangkaian AIOT-kit yaitu Kabel Jumper dan Node MCU ESP8266

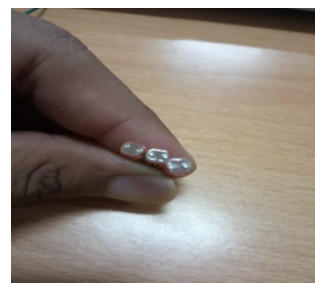

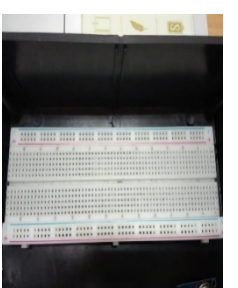

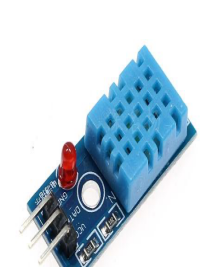

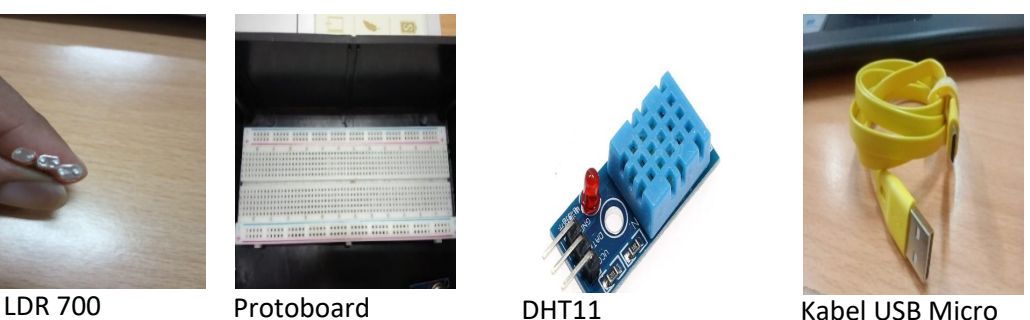

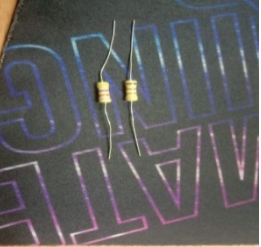

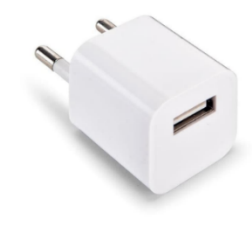

Resistor Adaptor USB

Gambar 2. Peralatan dan bahan utama dalam pembuatan rangkaian AIOT-kit dengan DHT11, Kabel USB Micro, Resistor dan Adaptor USB

#### **Cara menyusun rangkaian**

Pada AIOT-kit dibuat rangkaian sensor yang terdiri dari rangkaian LDR 700 yang merupakan sensor intensitas cahaya dan rangkaian DHT11 sebagai sensor suhu dan kelembaban. Cara menyusun rangkaian sebagai berikut :

- a. Rangkaian LDR 700 (Sensor Intensitas Cahaya).
	- 1. Pasang NodeMCU ESP8266 pada *Protoboard* (tidak satu arus).
	- 2. Pasang Kabel *Jumper Male to Male* masing-masing dari Pin A0 (+) dan G (-) ke sisi seberang untuk membuat arus baru pada *Protoboard.*
	- 3. Pasang *Resistor* dengan menghubungkan pada aliran positif dan negatif.
	- 4. Lalu hubungkan masing-masing arus negatif dan positif ke LDR 700 menggunakan Kabel *Jumper Male to Female*.
- b. Rangkaian DHT11 (Sensor Suhu dan Kelembapan).
	- 1. Perhatikan pada DHT11 yang sudah terpasang papan modul terdapat 3 Pin. Biasanya tertulis GND (-), DATA, dan VCC (+).
	- 2. Lalu hubungkan Pin GND ke arus G yang sudah terpasang Resistor diawal, Pin DATA ke Pin D (pilih salah satu), dan Pin VCC ke 3V.

Setelah rangkaian sudah terpasang hubungkan pada komputer menggunakan Kabel USB *Micro* untuk meng-*upload* program ke NodeMCU ESP8266. Setelah di-*upload* bisa meletakkan rangkaian sensor di tempat yang diinginkan maka diperlukan USB *Micro* dan *Adaptor* untuk disambungkan ke stop kontak listrik.

#### **Cara membuat program terkait Sensor**

Agar dapat melakukan monitoring sensor secara online, maka dilakukan pemrograman. Langkah-langkah yang dilakukan sebagai berikut

#### **Memanggil Library**

Dalam membuat program diperlukan library yang dapat dipanggil terlebih dahulu untuk menuliskan perintah.

• #include <ESP8266WiFi.h>

Digunakan untuk membuat WiFi Station Mode ESP8266 pada Arduino IDE. Sehingga ESP8266 dapat terhubung dengan WiFi yang sudah kita setting sebelumnya.

• #include <FirebaseESP8266.h>

- Untuk memantau, mengelola, dan memodifikasi data diperlukan database. Database yang kita gunakan adalah firebase yaitu platform cloud basis data dari produk Google sehingga pada Arduino IDE diperlukan library untuk membuat perintah menghubungkan sensor ke firebase.
- #include <DHT.h>

Dipanggil library yang digunakan untuk membuat perintah menghubungkan DHT11 ke Pin D pada mikrokontroler.

#### **Void Setup**

Void setup merupakan fungsi yang dijalankan pada saat sketch atau program Arduino mulai. Semua program di void setup() hanya akan di jalankan sekali saja.

- dht.begin(); Digunakan untuk memulai memanggil DHT11
- WiFi.begin(WIFI\_SSID, WIFI\_PASSWORD); Digunakan untuk memulai menghubungkan WiFi serta memasukkan password WiFi yang sudah disesuaikan.
- config.api\_key = API\_KEY; Untuk mengoneksikan dalam mengirim data ke firebase, perlu untuk memasukkan api key.
- config.database url = DATABASE URL; Untuk menyambungkan ke alamat firebase diperlukan url firebase tersebut.
- Firebase.begin(&config, &auth); Inisialisasi *library* dengan authen dan konfigurasi pada Firebase.
- randomSeed(analogRead(0)); menginisialisasi nomor acak untuk dimulai pada titik sembarang.
- Serial.print dan Serial.println Untuk menge-*print* atau mengirimkan data ke port serial. Perbedaan keduanya jika Serial.println akan mencetak pada baris berikutnya.

## **Void Loop**

Void loop merupakan fungsi yang dijalankan setelah void setup. Bertujuan menjalankan program yang telah dibuat secara berulang-ulang. Secara lengkap, hal ini ditunjukkan pada daftar berikut ini dan Gambar 5.

- int SensorValue = analogRead(A0); Membuat variabel integer (int) yang diisikan data dari analogRead(A0).
- float voltage = SensorValue  $*$  (3.0/1023.0); Membuat variabel untuk nilai intensitas cahaya
- $\bullet$  float T = dht.readTemperature(); Membuat variabel untuk nilai temperature udara.
- float  $H = dht.readHumidity()$ ; Membuat variabel untuk nilai suhu udara.
- *ison.add();*

Digunakan untuk mengirimkan data dari mikrokontroler yang telah ditangkap sensor ke firebase.

• json.set(); Digunakan untuk mengatur tatanan data yang telah ditambahkan pada firebase.

## **Langkah untuk pengenalan materi AIOT-kit bagi siswa**

Setelah perangkat disiapkan, maka materi dan bahan di atas perlu diperkenalkan kepada mitra sasaran dimana identitas aktivitas memuat waktu, tempat dan mitra ditunjukkan pada Tabel 1.

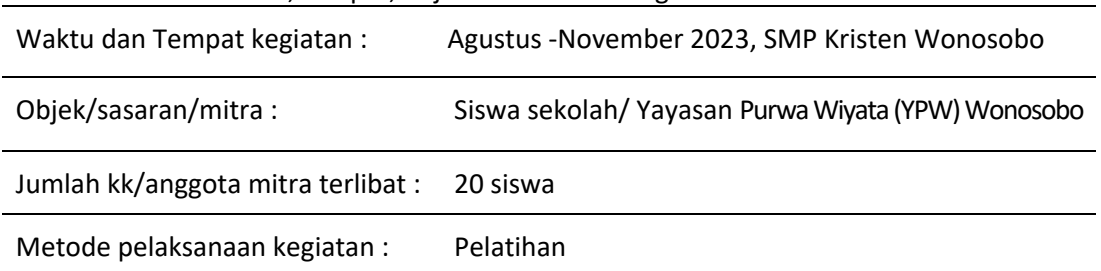

Tabel 1. Identitas waktu, tempat, objek dan metode kegiatan

## **HASIL DAN PEMBAHASAN**

Sebagaimana dijelaskan pada metode, pada bulan Agustus 2023, siswa telah menerima pelatihan awal terkait matematika dan statistika yang diperlukan khususnya dalam memaknai ilustrasi data yang nantinya akan ditampilkan oleh perangkat yang disiapkan. Pada bagian ini dilakukan hasil penggunaan peralatan dan bahan serta bagaimana perangkat AIOT-kit diperagakan oleh para siswa yang didampingi oleh tim pengabdian. Setelah peralatan dan bahan lengkap diperoleh dan coding untuk rangkaian sensor dilakukan maka dapat dilakukan instalasi board NodeMCU ESP8266 dimana digunakan program Blink sebagai contoh dalam memanfaatkan AIOT-kit.

#### **Hasil dalam membangun produk Internet of Things (IoT)**

*Instalasi Board NodeMCU ESP8266*

Setelah masuk ke Arduino IDE, tambahkan Board ESP8266 dengan menuju menu **File > Preferences** atau bisa langsung dengan **Ctrl+Comma** sebagaimana ditunjukkan pada Gambar 3.

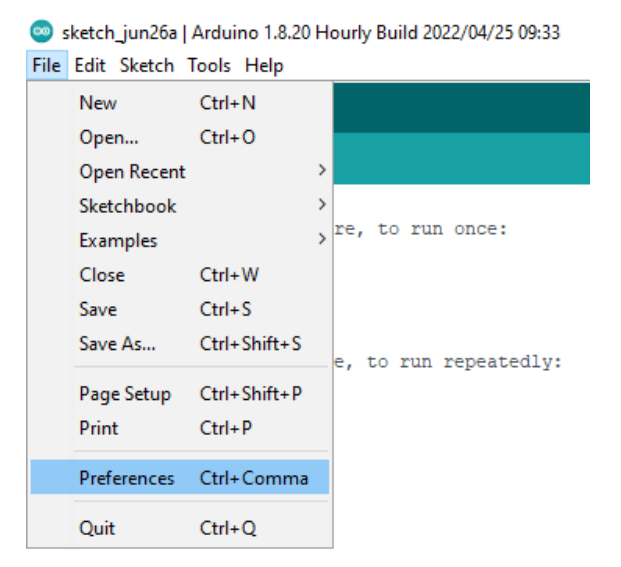

Gambar 3. Melakukan penambahan board ESP8266

Lalu masukkan link https://arduino.esp8266.com/stable/package\_esp8266com\_index.json pada bagian **Additional Board Manager URLs:**, lalu Click **OK**. Hal ini ditunjukkan pada Gambar 4.

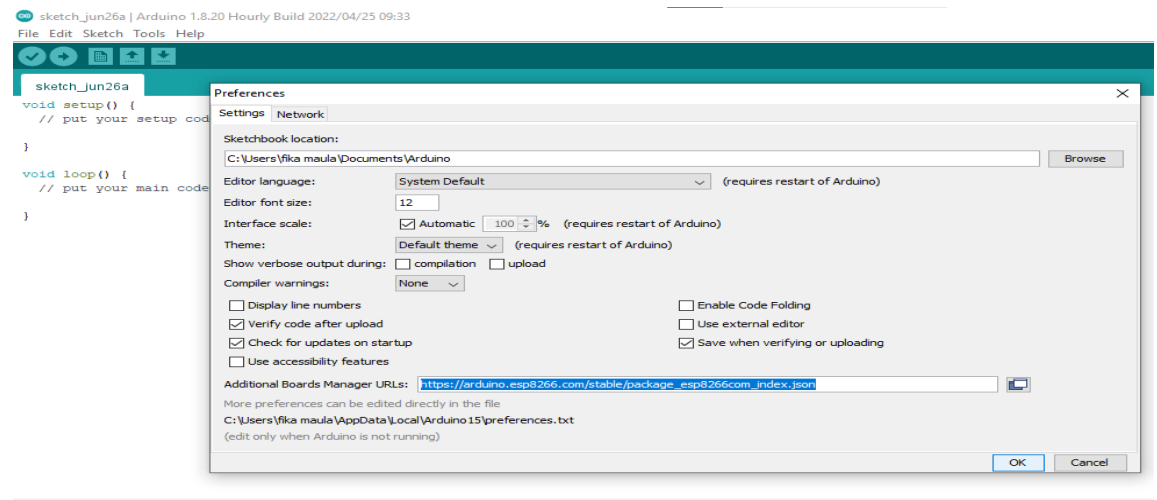

Gambar 4. Visualisasi memasukkan hasil tahap sebelumnya pada link https://arduino.esp8266.com/stable/package\_esp8266com\_index.json pada bagian Additional Board Manager URLs.

Kemudian melakukan proses berikut ini yaitu : menuju ke menu **Tools > Board > Boards Manager** yang ditunjukkan pada Gambar 5.

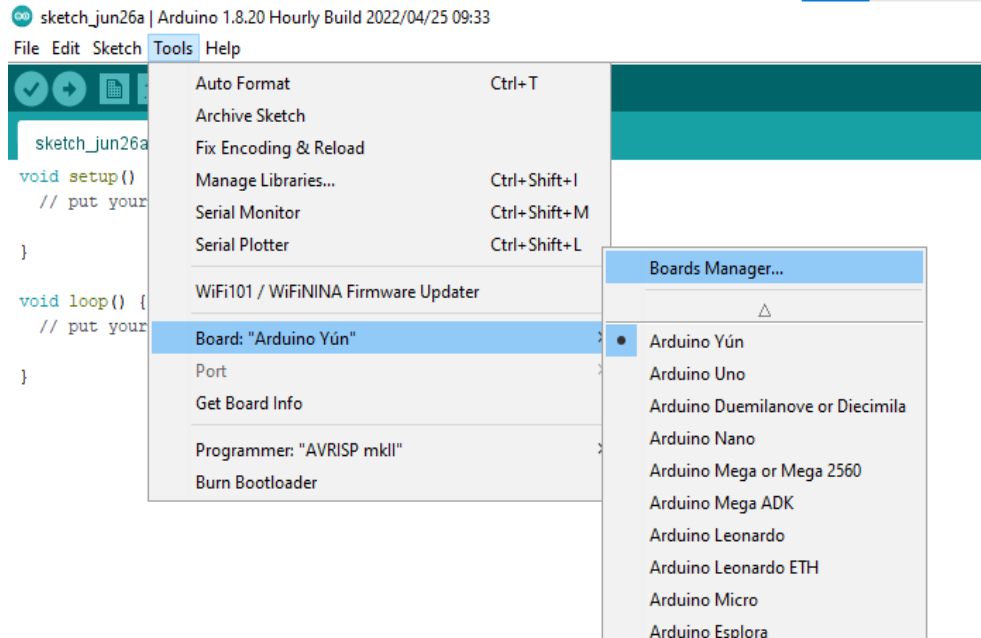

Gambar 5. Visualisasi kegiatan dari Tools hingga pada Board Manager.

Setelah muncul tampilan percarian, lalu cari board dengan keyword **esp8266**, lalu Click **esp8266 by esp8266 Community**, lalu Click **Install**. Hal ini ditunjukkan pada Gambar 6. Kemudian tunggu proses instalasi hingga selesai yang ditunjukkan pada Gambar 7.

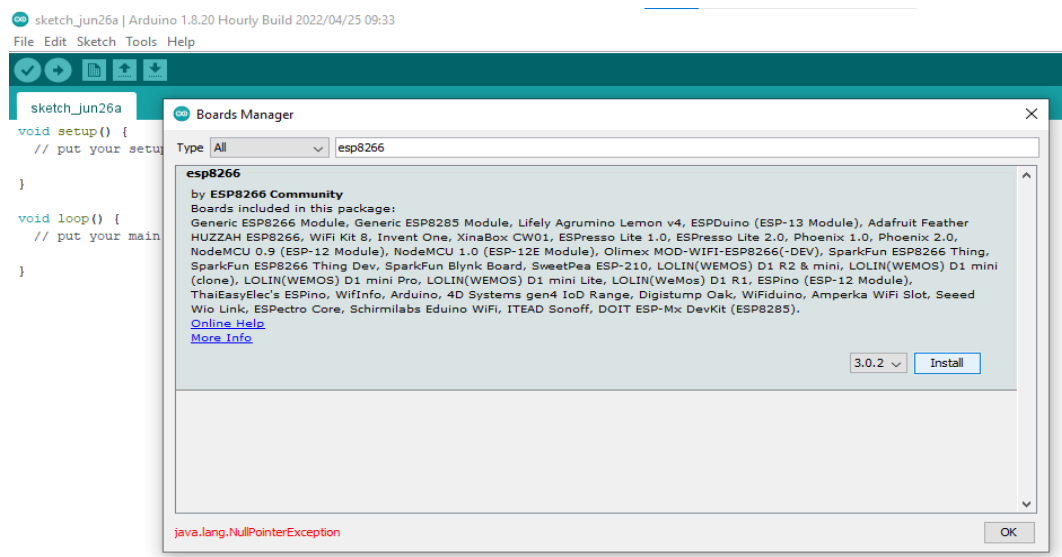

Gambar 6. Kegiatan mencari board dengan keyword **esp8266**, lalu Click **esp8266 by esp8266 Community**

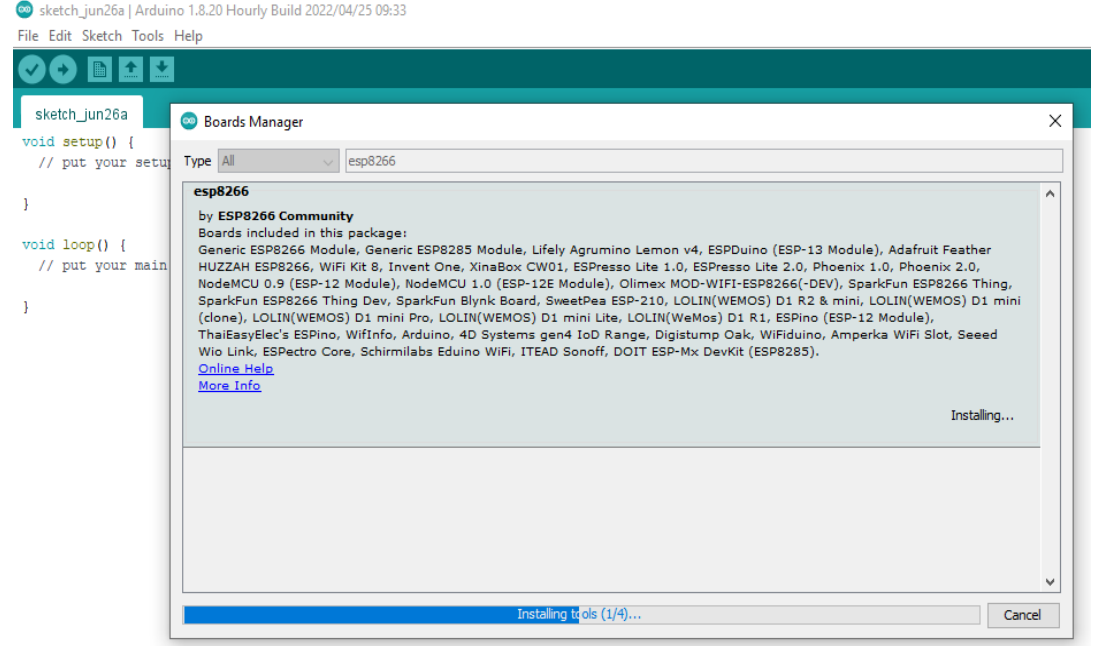

Gambar 7. Proses instalasi sedang berlangsung

• Setelah **Board NodeMCU esp8266** ter-Install, masukkan board dengan cara menuju ke menu **Board > ESP8266 Boards (3.0.2) > NodeMCU 1.0 (ESP-12E Module)**. Kegiatan ini ditunjukkan pada Gambar 8.

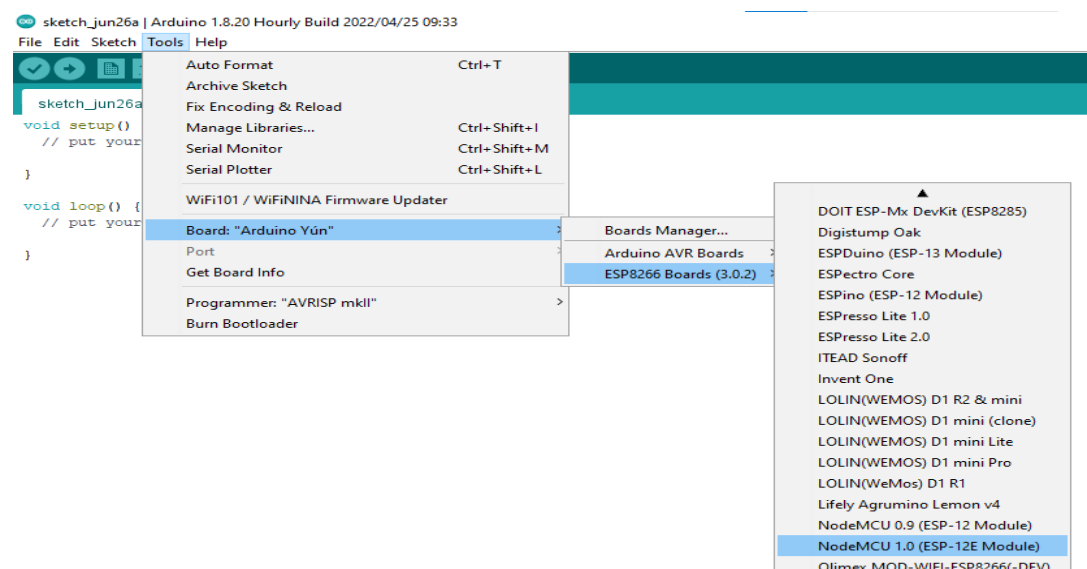

Gambar 8. Proses berurutan Board > ESP8266 Boards (3.0.2) > NodeMCU 1.0 (ESP-12E Module).

#### **Demo nodeMCU dengan program Blink dari Examples**

Selanjutnya dilakukan demo nodeMCU sebagaimana ditunjukkan pada Gambar 9 yaitu menuju ke menu **Examples > 01.Basics > Blink.**

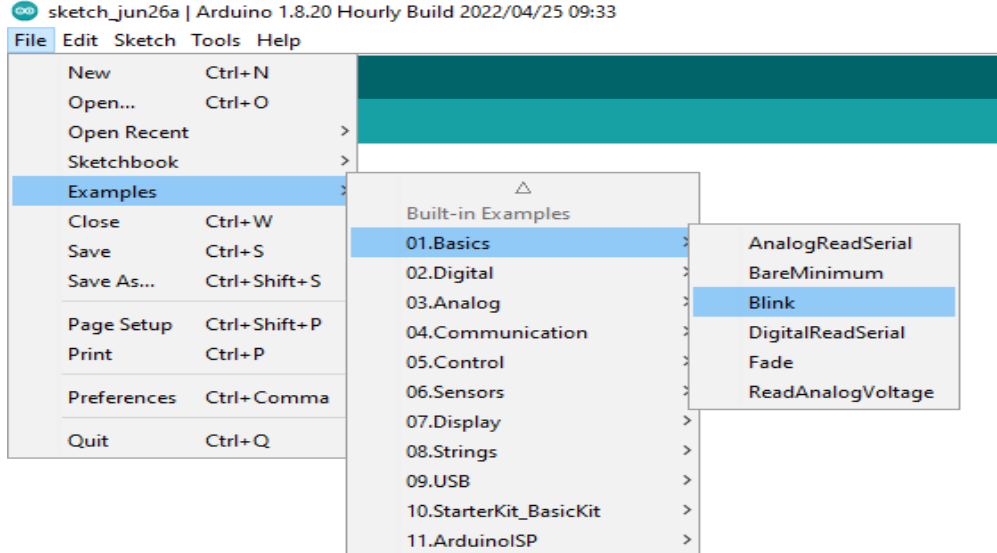

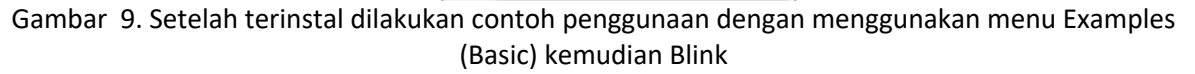

Setelah muncul tampilan Blink, sambungkan Mikrokontroler dengan komputer menggunakan kabel USB Micro terlebih dahulu, lalu menuju ke menu **Tools > Port > COM3**. Lalu kita bisa mengatur delay dari Blink tersebut yang ditunjukkan pada Gambar 10-11. Setelah diatur, lalu Click **Verify** pada tanda **Centang**. Lalu tunggu hingga selesai sebagaimana ditunjukkan pada Gambar 12. Setelah **Verify** selesai, lalu Click **Upload** pada tanda **Arah Panah Ke Kanan**. Lalu tunggu hingga selesai.

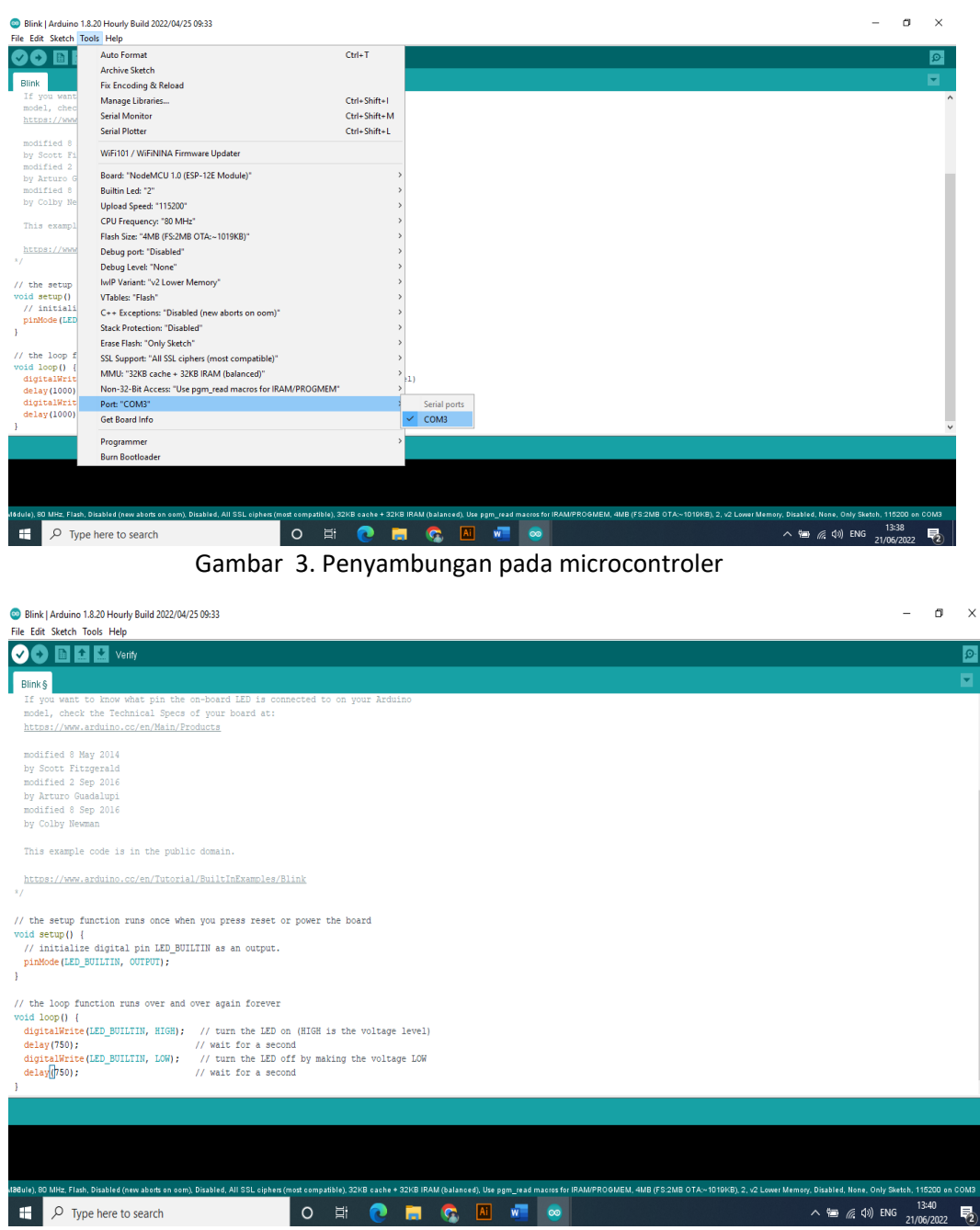

Gambar 4. Melakukan pengaturan delay

#### **Hasil pengenalan Coding menggunakan AIOT-kit**

Setelah siswa mendapatkan pelatihan dalam penyiapan perangkat AIOT-kit baik hardware dan software, siswa juga perlu melakukan penggunaan alat AIOT-kit pada periode tertentu untuk dapat melakukan monitoring parameter lingkungan yang diukur sesuai jenis sensor yang digunakan. Langkah di atas dimodifikasi berdasarkan jenis sensor dan dashboard yang digunakan. Pada kegiatan selanjutnya digunakan dashboard ThingSpeak karena tingkat kemudahan yang dapat diperoleh yang dapat diakses oleh siswa sekolah menengah tingkat pertama. Sensor yang digunakan yaitu sensor suhu, kelembaban, tekanan udara dan ketinggian. Hasil penggunaan AIOT-kit di Wonosobo ditunjukkan pada Gambar 13 dan 14 pada September 2023.

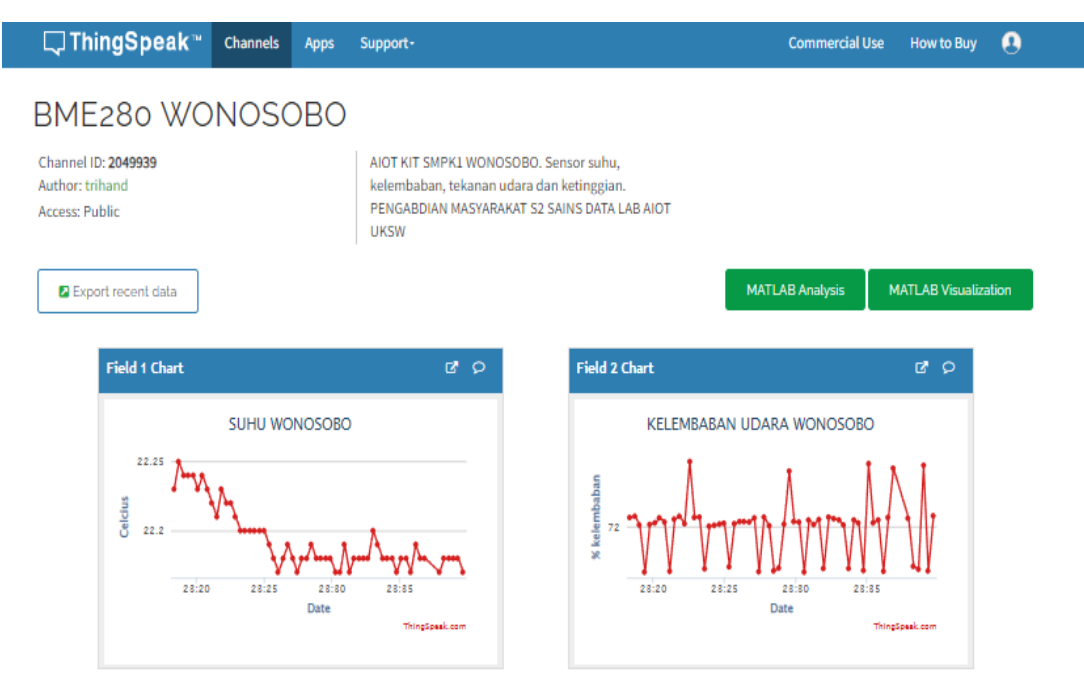

Gambar 13. Hasil penggunaan AIOT-kit di SMP K 1 Wonosobo pada dashboard ThingSpeak untuk suhu dan kelembaban (dasboard dengan ThingSpeak : https://thingspeak.com/channels/2049939)

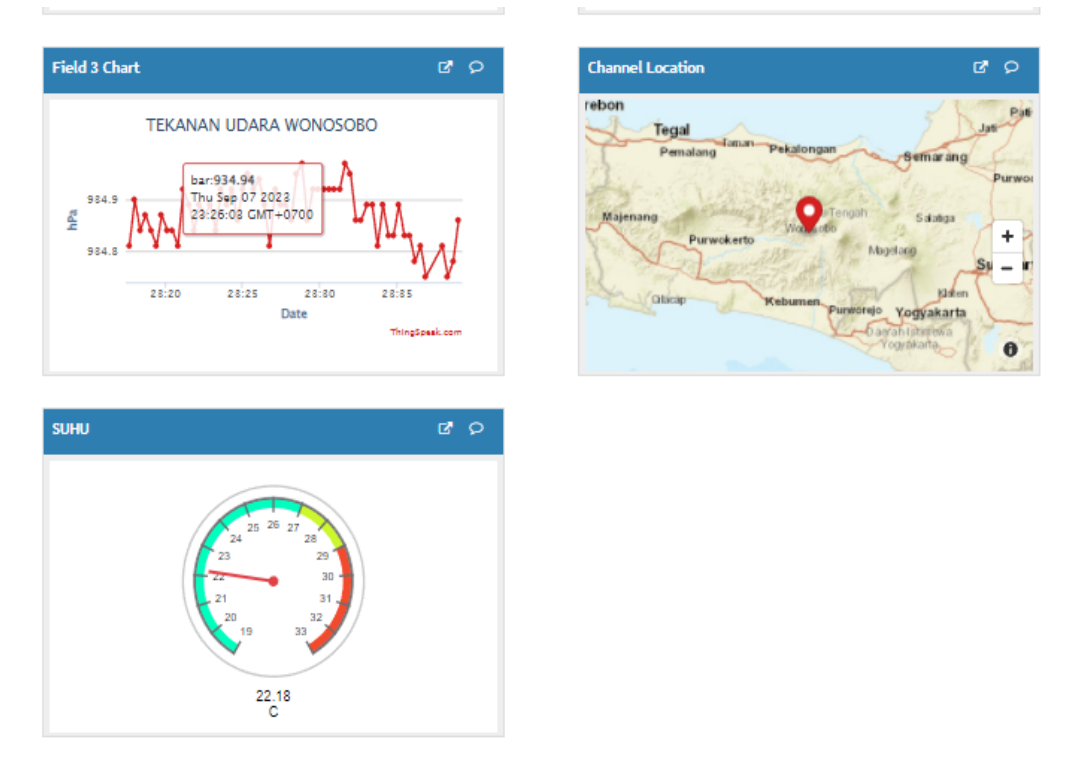

Gambar 14. Hasil penggunaan AIOT-kit di SMP K 1 Wonosobo pada dashboard ThingSpeak untuk Tekanan udara dan suhu pada 7 September 2023 serta lokasi penempatan (dasboard dengan ThingSpeak : https://thingspeak.com/channels/2049939)

# **KESIMPULAN DAN SARAN**

Pada artikel ini ditunjukkan pengenalan artificial intelligence dan internet of Things (AIOT) kepada siswa sekolah menengah pertama di Wonosobo. Tujuan kegiatan ini adalah memperkenalkan teknologi AI dan IoT dengan mengintegrasikan pelajaran matematika dan statistika dengan aktivitas

coding dan membuat perangkat yang disebut AIOT-kit. Siswa melakukan aktivitas dalam pembuatan AIOT-kit dimana pengguna dapat memperoleh informasi bahan yang digunakan dan tata cara tahap demi tahap pembuatannya. Bahan yang digunakan terutama NodeMCU ESP8266 dan DHT11 untuk suhu dan kelembaban serta sensor LDR 700 untuk sensor intensitas cahaya serta perangkat pendukung lainnya. Untuk memantau, mengelola, dan memodifikasi data diperlukan database. Database yang digunakan adalah firebase yaitu platform cloud basis data dari produk Google sehingga pada Arduino IDE diperlukan library untuk membuat perintah menghubungkan sensor ke firebase. Pada tahap selanjutnya digunakan dashboard ThingSpeak. Untuk tahap awal pembacaan data ditunjukkan contoh penggunaan AIOT-kit dalam membangkitkan data random. Setelah berhasil, maka siswa dapat menggunakan alat untuk dijalankan pada periode tertentu dan dilakukan pemantauan parameter yang diukur misalkan suhu dan kelembaban.

Kegiatan ini sebagai pembelajaran inovasi yang diharapkan dapat memberikan pengenalan siswa akan terknologi AI dan IoT yang telah berkembang di sekitarnya. Sebagaimana diinfokan oleh pihak sekolah, aktivitas ini memberikan penghargaan terhadap sekolah dalam melakukan kegiatan inovasi dalam pembelajaran yang belum pernah dilakukan oleh sekolah-sekolah lain yang setingkat sekolah menengah pertama lainnya. Hal ini telah menunjukkan bahwa tujuan dari aktivitas telah tercapai yaitu memberikan bentuk aktivitas yang memberikan nilai tambah bagi mitra sasaran dalam bidang Pendidikan.

#### **UCAPAN TERIMA KASIH**

Artikel ini hasil kegiatan Pengabdian Masyarakat Kompetitif SK No 096R/RIK-RPM/5/2023.

#### **DAFTAR PUSTAKA**

- Xue, Y., & Wang, Y. (2023). "Artificial Intelligence for Education and Teaching." *Wirel. Commun. Mob. Comput.*, vol. 2023. doi: 10.1155/2023/9830273.
- Kamruzzaman, M. M. *et al.*, (2023). "AI- and IoT-Assisted Sustainable Education Systems during Pandemics, such as COVID-19, for Smart Cities." *Sustain*, 15(10), 1–17. doi: 10.3390/su15108354.
- Laurent, M. *et al.*, (2022). "Impact of programming on primary mathematics learning." *Learn. Instr*, 82(12), 1–12. doi: 10.1016/j.learninstruc.2022.101667.
- Mohamed, M. Z. B. *et al.*, (2023). "Artificial intelligence in retail a systematic literature review." *Int. Electron. J. Math. Educ,* 25(2), 264–286. doi: 10.1108/FS-10-2021-0210.
- Ilomäki, L., & Lakkala, M. (2018). "Digital Ttechnology and Practices for School Improvement: Innovative Digital School Model." *Res. Pract. Technol. Enhanc. Learn,* 13(1). doi: 10.1186/s41039-018-0094-8.
- Darayseh, A. A. (2023). "Acceptance of artificial intelligence in teaching science: Science teachers' perspective." *Comput. Educ. Artif. Intell*, 4(1), 1–35, 2023, doi: 10.1016/j.caeai.2023.100132.
- Tisza, G., & Panos, M. (2021). "Understanding the Role of Fun in Learning to Code." *Int. J. Child-Computer Interact*, 28(6), 1–42. doi: https://doi.org/10.1016/j.ijcci.2021.100270 ↗.
- Schnieder, M., & Williams, S. (2023). "Educational Mobile Apps for Programming in Python: Review and Analysis." *Educ. Sci*, 13(1). doi: 10.3390/educsci13010066.
- Guan, C., Mou, J., & Jiang, Z. (2020). "Artificial intelligence Innovation in Education: A twenty-year Data-driven Historical Analysis." *Int. J. Innov. Stud,* vol. 4(4), 134–147. doi: 10.1016/j.ijis.2020.09.001.
- Fernández, M. S., Renukappa, S., & Suresh, S. (2018). "What is a Smart Device? a Conceptualisation within the Paradigm of the Internet of Things." *Vis. Eng,* 6(1). doi: 10.1186/s40327-018-0063-8.
- Sultana, N., & Tamanna, M. (2020). "Evaluating the Potential and Challenges of IoT in Education and Other Sectors during the COVID-19 Pandemic: The Case of Bangladesh." *Technol. Soc,* vol. 68(1), 1–7. https://www.sciencedirect.com/science/article/pii/S0160791X21003328?via%3Dihub
- Andrà, C., Erens, R., Hatisaru, V., & Rott, B. (2023). "MAVI 2021 Special Issue: The Growing Recognition of Affect in Mathematics Education." *Int. J. Math. Educ. Sci. Technol*. doi:

10.1080/0020739X.2023.2231322.

- Drijvers, P., Ball, L., Kathleen, M. H., Cao, Y., & Maschietto, M. (2017). *Uses of Technology in Upper Secondary Mathematics Education*, 1st ed. ICME-13 Topical Surveys. doi: 10.1007/978-3-319- 42611-2\_1.
- Mechelen, M. V. *et al.*, (2013). Emerging Technologies in K-12 Education: A Future HCI Research Agenda. *ACM Trans. Comput. Interact*, 30(3). doi: 10.1145/3569897.
- Darko, H., Tone, L., Mitja, T., & Oto, T. (2023). Design and Implementation of ESP32-Based IoT Devices. *Sensors*, 23(15), 6739. doi: https://doi.org/10.3390/s23156739.